## **ЗАДАНИЕ к занятию № 7**

#### **Коррекция изображений**

#### **Задание № 1 (обязательное)**

- 1. Выполните корректировку тонового диапазона файлов 7-1.JPG, 7-2.JPG, 7-3.JPG, 7- 4.JPG, подобрав наиболее подходящий способ для данного изображения.
- 2. Опишите, какой способ корректировки вы использовали для каждого файла.

#### **Задание № 2 (обязательное)**

1. Если в команде *Уровни*(*Levels*) в качестве черной и белой точек использовать точки с различными цветами, то можно получить интересные цветовые эффекты. На рисунке приведены примеры.

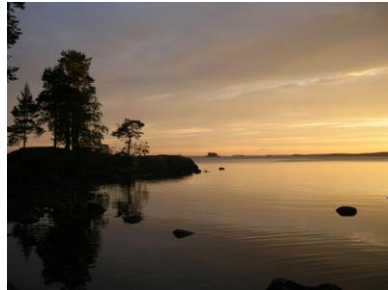

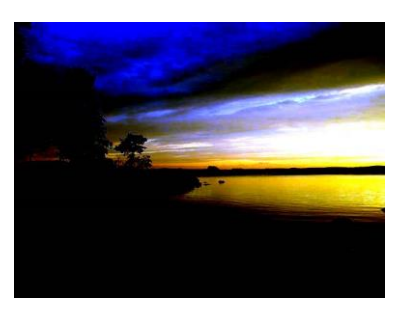

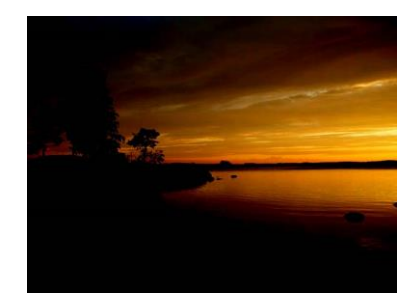

Исходное изображение

2. Для файла 7-5.JPG подберите интересные варианты.

#### **Примечание**

В качестве исходного файла можете взять любой другой файл.

#### **Задание № 3 (обязательное)**

1. Используя команду *Кривые* (*Curves*), найдите интересное изображение для файла 7-5.JPG., изменяя кривую. Попробуйте описать свою кривую.

#### **Задание № 4 (обязательное)**

1. Для изображения файла 7-6.JPG установите повышенную резкость, используя фильтр *Нерезкой маски* (*Unsharp Mask*) или другой фильтр из группы фильтров *Резкость* (*Sharp*). Опишите, какие параметры вы установили.

#### **Задание № 5 (обязательное)**

1. Используя смешивание слоев, осветлите изображение файла 7-7.JPG и затемните изображение файла 7-8.JPG. Опишите, какой режим смешивания вы использовали.

### **Задание № 6 (необязательное)**

1. Найдите материал, описывающий усиление контраста изображения с помощью маски слоя. Приведите пример, в котором рассказывается, как можно усилить контраст у изображения.

# Задание № 7 (необязательное)

1. Найдите старую фотографию, отсканируйте ее. Используя описанные в конспекте к занятию методы коррекции изображения, восстановите фотографию. Опишите последовательность ваших действий.